## **Лабораторная работа «Текстовый процессор Word-2007»**

## *Стоит отметить, что вы можете делать работу по предложенному ниже алгоритму, а можете сначала выполнить пункты 3-5, затем пункт 1 и затем с 6-го и до конца.*

- 1. «Набиваем» текст
- 2. Выделяем весь текст.
- 3. В меню **Главная** устанавливаем шрифт **Times New Roman** размером **14 пт:**

```
90000Документ1 - Micro
\mathbf{C}_{\mathrm{R}}Главная Вставка
                          .<br>Разметка страницы
                                           Council
                                                     Paresonos
                                                                               Rock
                                                               Рецензирование
       & tupesm
                                                   A A (6) 日·日·信 康建 計 1
                         Times New Roman
       J's konsposin
                         ※ K y · de x, x' Aa · ツ · △ · ■ 著 理 ■ ¦E · ③ · 三 ·
Вставить
       З формат по образци
```
## 4. В меню Разметка страницы выбираем **Абзац**:

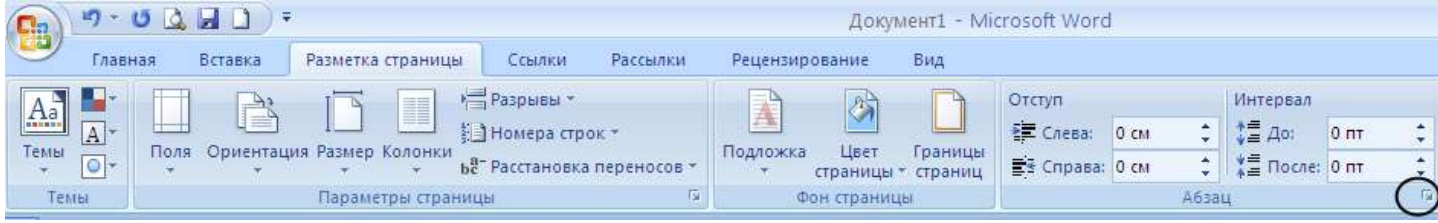

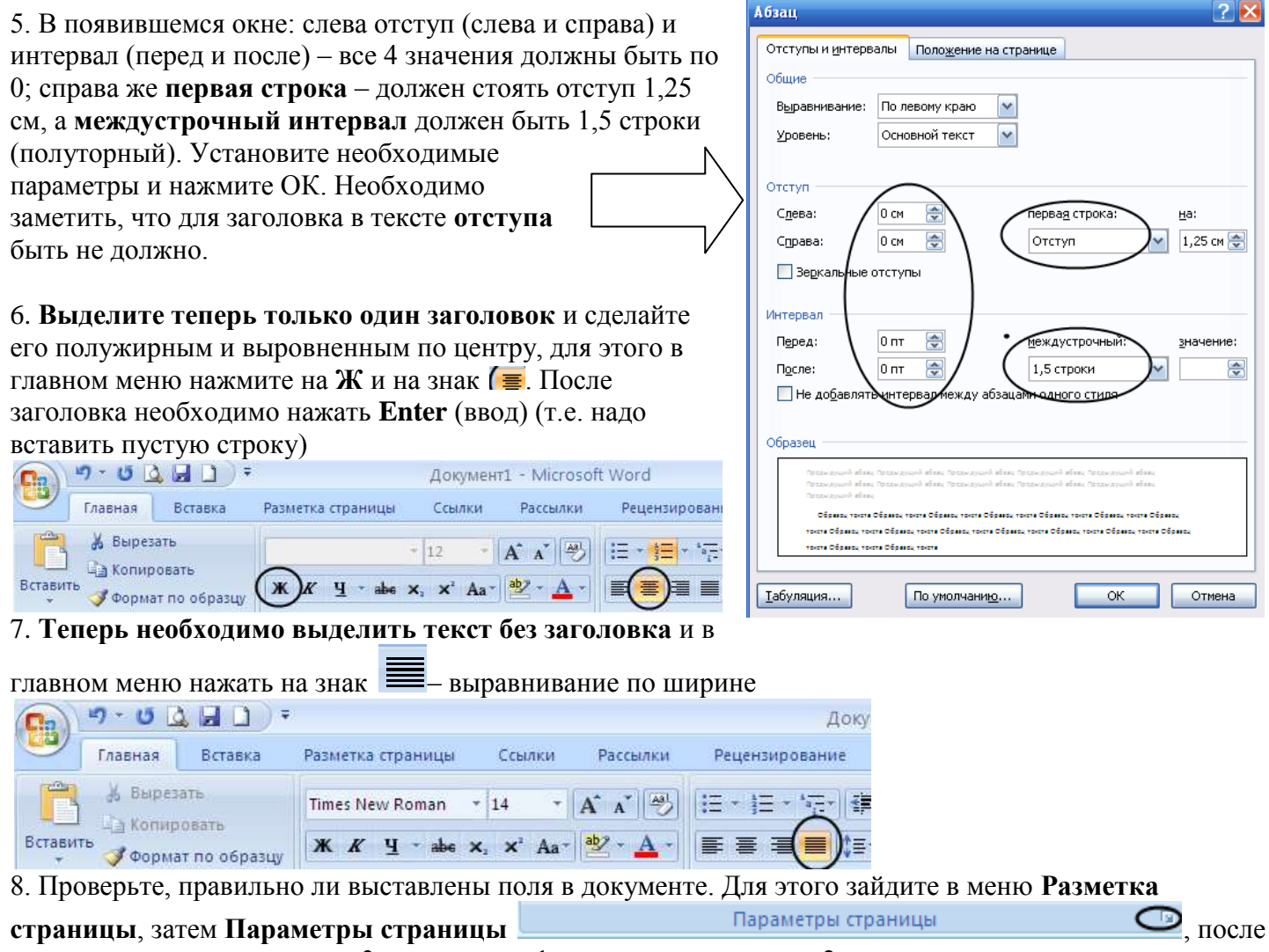

чего проверьте поля: слева – 3 см; справа – 1 см, снизу и сверху по 2 см.

9. Сохраните работу, для этого нажмите на в левом верхнем углу, затем выбрать **сохранить как**, выбрать место для сохранения и снизу в окне напишите имя файла. Затем сохраненный файл отправить учителю через Дневник.ру

10. На этом все!